Photoshop 2021 Crack With Serial Number Free Download

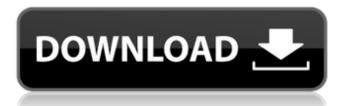

The software is programmed in C++, which means that it can take some time to load. Photoshop is available for Windows, Mac, and Linux. When you first open Photoshop, you see the Welcome screen shown in Figure 8-1. Illustrations by Elizabeth Saltzman \*\*Figure 8-1:\*\* In Photoshop, you find a Welcome screen with options to access the Preferences and the Help screens. Using the Mac To open Photoshop on a Mac, open Applications and select Photoshop CC 2018. Click the Application button in the Photoshop window to open the Photoshop window shown in Figure

8-2. Illustrations by Elizabeth Saltzman \*\*Figure 8-2:\*\* In the Mac version of Photoshop, you're led to the window shown. To open another image in Photoshop, follow the same steps as you did to launch the program: Choose Photoshop from your Applications folder, and you find the Welcome screen with tools to access the Preferences and Help screens. (If you prefer to use a keyboard shortcut, choose

Application?Photoshop?Options and select Keyboard Shortcuts in the Preferences dialog box.) Editing with Photoshop After you open Photoshop, you open an image. You can zoom into a picture with the Zoom function.

# The Zoom tool is available at the upper-right corner of the screen. Click and drag to zoom in and out. You can also use the double-click to zoom in and double-click again to zoom out. You can also activate the Zoom tool by clicking on the Zoom icon that appears in the toolbox when you have the Transparency palette open. Select the Adjustment layers icon on the left side of your workspace, or click the down arrow in the upper-left corner of your workspace to access this menu. Click the Adjustment layers icon to access the Adjustment Layers panel, shown in Figure 8-3, with different panels dedicated to each type of adjustment. You can use the buttons in the

Adjustment Layers panel to adjust the effect of each adjustment layer. Illustrations by Elizabeth Saltzman \*\*Figure 8-3:\*\* Use the Adjustment Layers panel to apply different types of edits to your image. Selecting and Locking Panels The landscape image in Figure 8-4, for example, is displayed in layers. The image is a composite of 20 layers. To change the way you view your image, you can select

Photoshop 2021 Crack +

Adobe Photoshop is a tremendous image editing software. By this, we mean that it is a comprehensive, professional imaging tool. There are several presets for different styles of

# images (sepia, color, black-and-white, etc.) and a wide range of editing features. At the same time, Photoshop is simple to learn and use. It is easy to use. By using Photoshop, you will be able to edit your photos, add cool effects, and create high-quality, professional images. In this article, we will guide you through downloading, installing, and the basic use of Photoshop. Adobe Photoshop Requirements Before you start using Photoshop, you have to install it first. If you are downloading the software from its official website, the software will install itself when you open it.

However, if you are downloading the software from a third-party website,

# you will need to launch the Adobe Software Installer. You can also read about Photoshop features and download it. After installing Photoshop, you can download all the features. Following is a list of required hardware requirements for Photoshop: Windows **Operating System Windows 10,** Windows 8, Windows 7, Windows Vista, Windows XP or Windows Server 2008 (minimum edition); Processor: Intel Core 2 Duo 2GHz or greater or AMD Athlon XP x2 2.8GHz or greater; Memory: 2 GB (of RAM); Hard Disk: 8 GB; Hard Disk Space: around 4 GB. This is the complete list of Photoshop Requirements. Adobe Photoshop Download Adobe Photoshop is

# available for download. You can download it from the official website of Adobe. In this tutorial, we will guide you on how to download Photoshop. 1.

Click on the Adobe Photoshop icon from the official website of Adobe. 2. Copy the installation package. 3. For downloading the software from a thirdparty website, there will be a.exe or.zip installation package. How To Install Adobe Photoshop? 1. If you are using a computer, and you are looking for a step-by-step guide to how to install Photoshop, then follow the procedure below: 2. After logging into your computer and opening the Adobe Software Installer, click on the Install button. 3. For a detailed tutorial on

#### how to install Photoshop via the Adobe Software Installer, click on the 388ed7b0c7

Raster Effects are a specialized group of tools used for image effects. The Burn and Dodge tools change the brightness, color, and contrast of an image. The Brush tool works similar to a paintbrush. To use the Brush tool, click on an area in your document, or press the B key. You can then change the texture of your canvas, type out text, set colors, and draw lines. To change the properties of a brush, such as width or pressure, use the Brush panel. The type tool allows you to type messages into your canvas. It can be used to create text, draw lines, create shapes, or apply effects to them. The

# Shape tool can be used to quickly create vector graphics or shapes. The Smart Brush tool can then be used to edit the shape. The Line tool can be used to create drawn lines. You can use the Pencil tool to draw freeform lines and other shapes. The Type tool allows you to add bold or italic text to your image. Use the Shape tools to create text and then use the Type tool to change its properties. The Eraser tool lets you quickly erase parts of the image. You can use it to remove a portion of an image, or use it in conjunction with a selection mask to create a clipping path. The Freeform Pencil tool is used to create and edit freeform lines and shapes. It is very

# similar to the Line tool. The Gradient tool uses control points to create gradients, which are used to create soft curved transitions. The Gradient

soft, curved transitions. The Gradient tool has several options. Use the Gradient box to set the type of gradient and the number of gradient steps. The Gradient tool can be useful for creating and editing gradient fills. The Pen tool can be used to draw freeform lines, shapes, or paths. When you start drawing with the Pen tool, the Pencil tool is automatically activated. The Color Picker tool is used to choose colors. You can use the panel to choose colors from a palette or any of your images. The Magic Wand tool is used to select a color or an object in

the image. The Selection tool is similar to a Magic Wand, except it can select multiple objects in the image. The Zoom tool is useful for zooming in and out of your work area. You can also change the Zoom level. The Paint Bucket tool is used for filling a selection or area with a color. The Content-A

What's New In?

News came down Tuesday afternoon that Chicago Bears linebacker Leonard Floyd has been suspended for the first four games of the 2018 NFL season for violating the league's performance-enhancing drug (PED) policy. The suspension is effective

# immediately and runs for games 1-4 of the season. Per his PED policy suspension, Floyd will be permitted to return to practice during the suspension. The suspension comes in addition to the one he already served for a violation of the league's substance-abuse policy, in relation to a November 2016 drug test. That suspension also was for four games. The league released a statement: "In November, Leonard Floyd was suspended by the NFL and will serve a four-game suspension, including the first four games of this season, for violations of the NFL's Policy on Substances of Abuse. The suspension

will become effective immediately.

# Floyd will be permitted to return to practice during the suspension. The discipline is consistent with the appropriate discipline in previous cases of this nature." While the suspension is coming in connection to a policy that applies to players at all positions, in other NFL cases (per Pro Football Reference) Floyd has only missed games while serving suspensions. The first came in 2017, for a violation of the policy. He had a second suspension in 2018, which he served during the offseason after a sample came up positive for metabolites of a substance not on the list of banned substances.Q: How to link a custom field to a Custom CMS

Page? I have created a custom Pages called "Bookings" (which is displayed on my site) which has data about a job/business booking, but I need to link that to a custom field in the Custom CMS so that I can display some custom data in the booking's status and details pages - without duplicating that data on my business's normal Pages. The field is "job\_type" which is a dropdown menu, but when I try and link the field to the booking's page, it seems to replace the entire page with the single data value when the field is edited. How can I link the custom field to the custom Pages? Custom pages are created using the Custom CMS and when creating a page I add the

custom field at the top with the Menu/Link settings (see image below). A: If you're using the WordPress REST API, the following hooks provide an interface to request and edit the pages

Minimum: - Windows XP Home/Profes sional/Business/Enterprise (32bit & 64bit) - WINE is required to play Windows Only games. - DirectX 9 compatible graphic cards, however DX8 compatible graphics cards are supported - 2GB of RAM Note: WINE 1.3.20 is required for Windows Only Games to work. Recommendations: -2GB of RAM for all version of WINE -Windows Vista and Windows 7 compatible graphic cards - Windows

https://lefterovata-kashta.eu/wp-

content/uploads/2022/07/Photoshop\_CC\_2015\_Version\_17\_Free\_For\_Windows.pdf

https://www.netcolf.it/wp-content/uploads/2022/07/Adobe\_Photoshop\_2021\_Version\_225.pdf https://www.fabasoft.com/en/system/files/webform/karriere/adobe-photoshop-cc-2015.pdf https://cecj.be/wp-

content/uploads/2022/07/Adobe\_Photoshop\_CC\_2015\_Version\_16\_full\_license\_\_With\_Key.pdf https://escuelabiogeometria.com/wp-content/uploads/2022/07/Photoshop\_2021\_Version\_2241\_Crack \_Patch\_\_LifeTime\_Activation\_Code.pdf

https://socialtak.net/upload/files/2022/07/hfyhe568sm6k3jEn3tWq\_05\_a0cdd535c198888bb5f75f378 c39b51e\_file.pdf

https://www.luckyanimals.it/adobe-photoshop-2022-version-23-1-keygenerator/ https://csermooc78next.blog/2022/07/05/adobe-photoshop-cc-2015-keygen-serial-number-fulltorrent-3264bit/ https://www.ipgcars.com/rally-cars/135886

https://annesiret.com/adobe-photoshop-2021-version-22-0-1-free-updated-2022/

http://web904.com/?p=1232

https://kireeste.com/adobe-photoshop-2022-version-23-4-1-updated-2022/

http://aiplgurugram.com/?p=16204

http://shop.chatredanesh.ir/?p=52660

https://nysccommunity.com/advert/adobe-photoshop-2022-version-23-4-1-patch-full-version-freedownload-win-mac/

http://escortguate.com/adobe-photoshop-cc-2019-serial-number-win-mac/

https://kramart.com/photoshop-2022-version-23-0-2-crack-activation-code-incl-product-key-pc-windows/

https://inquiry-invent.de/wp-content/uploads/2022/07/pamrayl.pdf

http://www.vclouds.com.au/?p=720530

http://barrillos.es/wp-content/uploads/2022/07/Adobe\_Photoshop\_2021\_Version\_2231.pdf http://shippingcasesnow.com/?p=8154

https://aposhop-online.de/2022/07/05/adobe-photoshop-2021-version-22-1-1-hack-3264bit/ https://automarkt.click/wp-content/uploads/2022/07/olealu.pdf

https://sindisfac.com.br/advert/adobe-photoshop-2021-version-22-3-1-keygen-activation-code-with-keygen-latest-2022/

https://draketot869.wixsite.com/neyclummispve/post/adobe-photoshop-2021-version-22-4-3-crackfull-version-serial-number-full-torrent

https://motofamily.com/photoshop-2020-serial-number-full-torrent-download-mac-win-latest-2022/ https://kjvreadersbible.com/adobe-photoshop-2022-version-23-0-1-jb-keygen-exe-free-download-pcwindows-latest-2022/

http://domainmeans.com/?p=17675

https://somalicareers.com/en/photoshop-cc-2015-version-16-jb-keygen-exe-torrent-activation-codefor-pc-latest/

http://brainworksmedia.in/uncategorized/photoshop-2021-version-22-keygen-exe-license-keygen-mac-win/